# 南京市规划和自然资源局办公室文件

宁规划资源办〔2023〕76号

## 关于做好 2023 年南京市自然资源工程中级 专业技术资格评审申报工作的通知

各有关单位:

根据《省人力资源社会保障厅省职称办 关于做好 2023 年 度职称评审工作的通知》(苏职称办〔2023〕45号)和《南京市 职称(职业资格)工作领导小组办公室 关于做好南京市 2023 年度职称评审工作的通知》(宁职称办〔2023〕19号)要求,为 做好 2023 年我市自然资源工程中级专业技术资格评审申报工 作,现将有关事项通知如下:

一、申报范围

(一)在我市各类企业事业单位中从事地质勘查、土地、 测绘地理信息、国土空间规划、海洋等自然资源工程相关工作

 $-1 -$ 

的专业技术人才。

(二) 公务员 (含列入参照公务员法管理的事业单位工作 人员)、离退休人员不得申报职称评审。受到党政纪处分的, 在影响期内不得申报职称评审。

(三)中央驻宁单位、省部属在宁单位和军队的专业技术 人才(含劳务派遣人员)申报职称的,需向省职称办提交委托 函、由省职称办统一安排相应评委会受理。

#### 二、申报条件和政策

(一)申报自然资源工程中级职称按照《江苏省自然资源 工程专业技术资格条件 (试行)》(苏职称 [2021] 35号)执行。

(二)高技能人才申报职称评审按照《省人力资源社会保 障厅关于印发〈江苏省高技能人才与专业技术人才职业发展贯 通改革实施方案〉的通知》(苏人社发〔2021〕132号)规定执 行。

(三)关于职业资格与职称对应, 按照《省人力资源社会 保障厅关于调整〈江苏省专业技术类职业资格和职称对应目录〉 的通知》(苏人社发〔2019〕183号)规定执行。

( 四) 专业技术人才申报职称的资历 ( 任职年限) 截止时 间为 2022年12月31日, 业绩成果、论文、学历 (学位)等截 止时间为 2023年3月31日。

#### 三、申报方式及要求

2023 年南京市自然资源工程中级专业技术资格评审采取网  $-2-$  上申报、网上评审方式、申报人同一年度同一职称层级原则上 只能向一个评审委员会提出申请。

(一) 申报方式。申报人员在规定时间内登录江苏省人力 资源和社会保障厅网上办事服务大厅 (https://rs.jshrss.jiangsu.gov.cn/index/) 在线如实填报相关申报 信息,完成网上申报。具体操作可参考《南京市职称评审申报 操作指南(通用类)》(详见附件1)。

(二) 申报时间。2023年6月19日至7月19日, 逾期系 统关闭。

(三) 申报查询。申报人可在江苏省人力资源和社会保障 厅网上办事服务大厅"个人中心"中查询申报信息、审核讲度及 审核意见; 也可通过"江苏智慧人社"手机 APP 首页"办件"栏目 查询审核进度。

(四) 申报材料报送及缴费。网上初审通过的人员, 可在 线自助打印《专业技术资格申报表》(一份),本人签字并经所 在单位审核盖章后,于8月21日至8月24日报送至南京市自 然资源工程中级评审会(南京市鼓楼区中山路171号1706办公 室)并缴费。其余申报材料均通过系统上传,无需递交纸质版。

(五)相关要求

1. 学历学位。系统自动获取教育部学历 (学位) 信息: 如 新增学历学位信息时, 须提供学历 (学位) 信息的电子注册备 案表或学历 (学位) 认证报告; 党校、部队院校和技工院校等

 $-3-$ 

无法提供学历 (学位) 认证报告的, 须提供毕业生登记表等相 关证明。

2. 社保缴纳。系统自动获取申报人员社保缴纳信息,未获 取的, 须按要求在线提交相关证明材料: 现工作单位为本人缴 纳社保的证明: 劳务派遣人员须提供用工单位的工作证明、与 用人单位签订的劳务派遣劳动合同、用工单位与用人单位之间 的劳务派遣协议及用人单位依法取得劳务派遣经营许可证: 企 业总部在宁的外地分公司申报人员,须提交分公司为其缴纳社 保的证明和单位隶属关系证明材料。

3. 学术成果。申报人员提交的论文论著等材料, 将进行学 术相似性检测,检测结果将作为职称评审的参考依据。所提交 的论文如能检索到,需将检索的地址复制到申报系统论文栏目 的指定位置。所提交的论文无法检索到的, 应将新闻出版广电 总局期刊查询结果截图、期刊封面、版权页、目录、论文正文 及封底合并成 PDF 文件上传, 并上传论文文字内容的 WORD 版本。上传文件不得压缩, 最大上传文件不超过 20M。

4. 继续教育。根据《专业技术人员继续教育规定》(人社 部第 25 号令 )要求,继续教育情况列为专业技术人才考核评价、 岗位聘用的重要依据。专业技术人员参加继续教育时间, 每年 累计应不少于90学时,其中专业科目一般不少于60学时,2022 年 (含) 以前的学时要求按照原有规定执行。

专业技术人才可登录南京市专业技术人员继续教育学习平  $-4-$ 

台在线免费学习公需科目,由系统实时记录学时并自动转入职 称申报平台,也可在线打印公需课学时证明。专业科目由用人 单位进行学时计算,填写《2023年南京市专业技术人员继续教 育专业科目学时认定表》(详见附件2),并提供学时计算证明 材料。

5. 初级评审。按照《江苏省自然资源工程专业技术资格条 件(试行)》(苏职称〔2021〕35号)规定,初级职称评审由 中级职称评委会代评。网上申报须提交工作总结、相关业绩成 果材料等,线下须报送《专业技术资格申报表》(一份)及缴费。

#### 四、有关事项说明

(一)公示要求

1. 单位审核, 申报人员所在单位要认真审查申报材料的合 法性、真实性、完整性和时效性,并在本单位范围内公示不少 于5个工作日。

2. 评委会办事机构在评审前将初审通过人员名单在南京市 规划和自然资源局网站 (http://ghj.nanjing.gov.cn/) 公示不少于 5个工作日。

3. 评委会办事机构将评审通过人员名单在南京市规划和自 然资源局网站 (http://ghj.nanjing.gov.cn/) 公示不少于 5 个工作 日。

(二)收费标准

评审收费标准按照《关于公布南京市行政事业性收费项目  $-5-$  目录的通知》(宁财综〔2021〕198号)规定执行。

(三) 个人诚信要求

申报人员通过提供虚假材料、剽窃他人作品和学术成果或 通过其他不正当手段取得职称的, 一经查实, 撤销职称并记入 个人职称诚信档案,记录期限为3年。今年将继续对申报人员 提交的学术成果材料进行学术相似性监测、查重结果将作为职 称评审的重要参考依据。

特此通知。

(联系电话: 89691706, 89691708, 地址: 南京市鼓楼区 中山路 171 号)

附件: 1. 南京市职称评审申报操作指南 (通用类)

2.2023年南京市专业技术人员继续教育专业科目学 时认定表

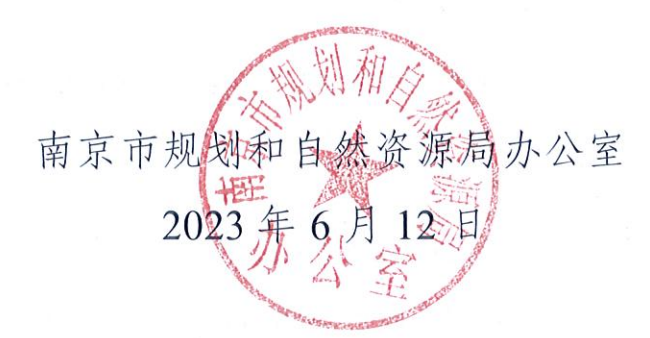

南京市规划和自然资源局办公室

2023年6月12日印发

## 南京市职称评审申报操作指南 (通用类)

一、申报流程

申报人登录江苏省人力资源和社会保障厅网上办事服务 大厅 (https://rs.jshrss.jiangsu.gov.cn/index/)。

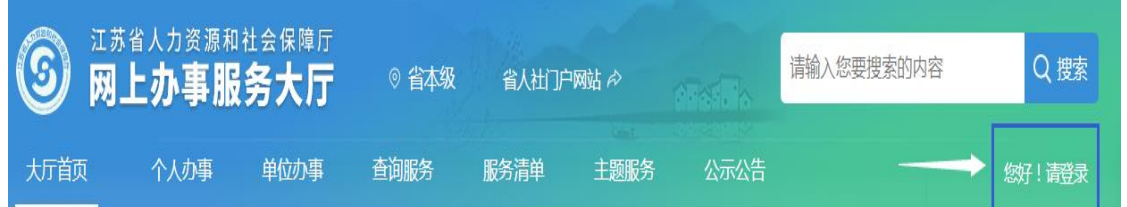

使用江苏智慧人社 APP 或支付宝扫码登录,个人账号登 录成功后,依次选择:①个人办事→②人才人事→③专业技 术人员管理服务→④职称评审申报,进行申报。

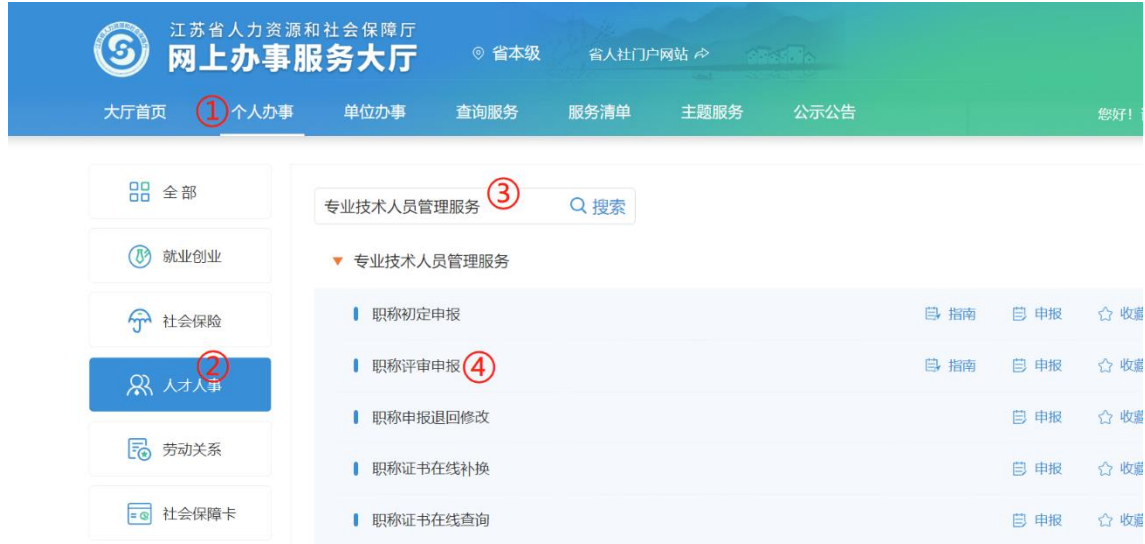

二、填报事项(上传的相关附件材料仅支持 PDF 格式) (一)职称申报基本信息

1. 个人基本信息:系统默认获取申报人省内参保信息, 如申报人基本信息与实际不符,或照片需要更新的,请至所 在地的市、区人社部门社会保障卡经办网点办理,确保省、 市社保信息一致。

2. 移动电话和电子邮箱· 请填写本人信息。

3. 现任专业技术职务(现职称):请下拉选择本人现任职 业资格名称,涉及未列职称资格或职业资格证书或技能证书 的,请手动填写具体名称。

4.现任专业技术职务聘用时间和专业技术工作年限:请 填写本人实际情况。

5. 所属行政区划:

按各评委会申报通知要求,申报区属评审委员会的专业 技术人员,请选择单位所在区;

其他申报人员请选择"南京市本级"。

6. 参保单位:

系统自动获取申报人社保单位信息。

7.现从事专业:请下拉选择所从事的专业(例:工程→ 建设工程→工程设计→建筑设计)。

8. 工作单位性质:

请选择工作单位的性质(企业单位、事业单位、社会团 体、个体经济组织、自由职业者)。

9. 实际工作单位是否在江苏参保:请选择是或否。

10. 行政主管部门:

事业单位人员请选择相应的行政主管部门,其他申报人 员均请选择"无"。

11. 工作单位:

请输入单位全称或单位社会信用代码,点击搜索按钮选 择所在单位。

12 申报专业选择:

请下拉选择专业的最后一级子节点(例:工程→建设工 程→工程设计→建筑设计)。

13. 选择申报级别、申报专业,系统根据单位行政区 划、级别、专业字段筛选出可申报评委会,根据各评委会申 报通知要求,选择所需申报的评委会。

14.申报类型:选择正常申报或破格申报。

基本信息填写完成后点击暂存,进入下一阶段信息的填 写和材料的上传。

15. 是/否高技能人才:选择是或否。

(二)学历学位信息

1.系统自动获取教育部学历(学位)信息;

2.如新增学历学位信息时,须提供学历(学位)信息的 电子注册备案表或学历(学位)认证报告;

3.党校、部队院校和技工院校等无法提供学历(学位) 认证报告的,须提供毕业生登记表等相关证明材料。

(三)专业技术资格(职业资格):按实际情况上传现 专业技术资格情况(现职称)、行业准入资格、职业资格情 况和职业技能等级。

(四)参加学术团体情况:按实际情况填写。

(五)社会兼职情况:按实际情况填写。

(六)奖惩情况:按实际情况填写。

(七)工作经历:按实际情况填写,如有多个附件材 料,请合并成一份 PDF 文件上传,并在首页标注目录。

(八)继续教育情况:继续教育公需科目由系统实时记 录学时并自动转入职称申报平台,也可在线打印并上传公需 课学时证明;专业科目请上传《2022 年南京市继续教育专业 科目学时认定表》,并提供学时计算证明材料。申报高级职 称,需参加 1 个知识更新工程高级研修班线上专题讲座学 习。

(九)学术成果信息:

(1)所提交的论文如能在中国知网(http://www.cnki.net/) 检索到,需将检索的地址复制到申报系统论文栏目的指定位置。

(2)所提交的论文无法在中国知网检索到的,应将新闻 出版广电总局期刊查询结果截图、期刊封面、版权页、目录、 论文正文及封底合并成 PDF 文件上传,并上传论文文字内容 的 WORD 版本。

(十)工作业绩:根据要求如实填报,如有多个附件材料, 请合并成一份 PDF 文件上传,并在首页标注目录。

(十一)工作总结:任职以来工作总结(包括专业技术 能力、工作成绩及履行职责情况等), 建议至少 800 字, 请 勿超过 2000 字。

(十二)年度考核信息:按实际情况填写,其中事业单 位人员必填。

(十三)发明专利:按实际情况填写。

(十四)社保缴纳证明:总部在宁的外地企业申报人 员,提供单位隶属关系证明材料及缴纳社保证明。

(十五)单位公示及结果报告证明:

1. 单位同意申报证明:点击模板下载填写相关信息后, 上传单位同意申报证明 PDF 文件(单位盖章);

2. 个人承诺书:点击模板下载填写相关信息后,上传 PDF 文件(个人手写签名)。

(十六)其他材料:劳务派遣人员,需提供用工单位的 工作证明、与用人单位签订的劳务派遣劳动合同、用工单位 与用人单位之间的劳务派遣协议及用人单位依法取得劳务派 遣经营许可证。

申报人填写完所有的信息后,可以预览申报表,确认申 报信息正确后,点击"提交"按钮提交此次申报,等待后续

审核。点击"暂存"按钮保存此次申报的信息,在"个人中 心"-"办理中"可查看暂存的信息,并可修改提交。如点 击"取消申请"按钮,则删除此次申报的信息。

#### 三、其他事项

1. 申报进度查询: 登录"江苏省人力资源和社会保障厅 网上办事服务大厅",在"个人中心"中查询申报信息、审 核进度及审核意见。也可手机登录"江苏智慧人社" APP, 在 "办件"中查询审核情况。

2. 证书(申报表)查询和打印:请在当年度职称评审通 过后,登录"江苏省人力资源和社会保障厅网上办事服务大 厅",在"查询服务"中选择"职称证书在线查询"进行证 书查询、电子证书打印和申报表打印。也可在"个人中心" 中,进入个人年度申报页面,下载打印评审申报表。

附件 2

### 2023 年南京市专业技术人员继续教育专业 科目学时认定表

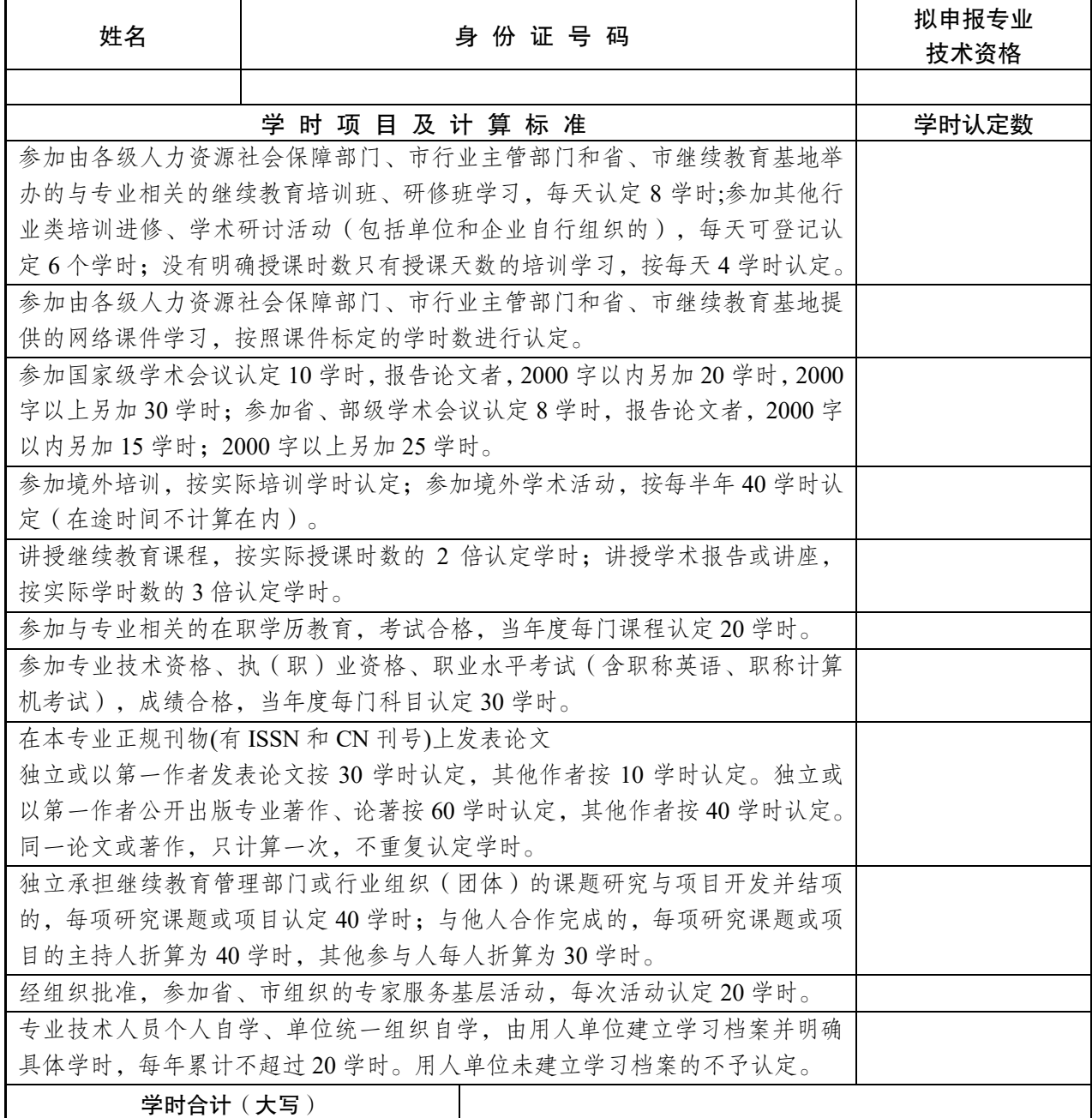

注:以上学时认定需提供相应证明材料,并随此表上传至职称申报系统。

单位名称(盖章) : 负责人: 填报日期: